ORI AI **Transfere MÓDULO: Transferências Discricionárias e Legais PROPOSTA Emissão dos pareceres da proposta e do plano de trabalho PERFIL CONCEDENTEDepartamento de Transferências e Parcerias da União Secretaria de Gestão e Inovação MINISTÉRIO DA GESTÃO E DA INOVAÇÃO EM SERVIÇOS PÚBLICOS**

**NSFERÊNCIAS E PAR(** Introdução • Após a conclusão da análise de todas as abas, o **órgão concedente** deve incluir as informações para a emissão dos **pareceres referentes à proposta e ao plano de trabalho**. • Neste sentido, este tutorial está dedicado à demonstração do passo a passo para a emissão dos pareceres pelo concedente.

- Parecer da Proposta e do **Transfere** Plano de Trabalho • É importante salientar que, no Transferegov.br, o órgão concedente emitirá um parecer referente à **proposta** e outro referente à análise do **plano de trabalho.** quadro abaixo apresenta uma esquematização que explica a diferença entre os dois pareceres: **PARECER DA PROPOSTA PARECER DO PLANO DE TRABALHO O que** é o projeto proposto? **Como** o projeto proposto será executado?
- Nas páginas a seguir, será apresentado o passo a passo para a emissão dos pareceres.

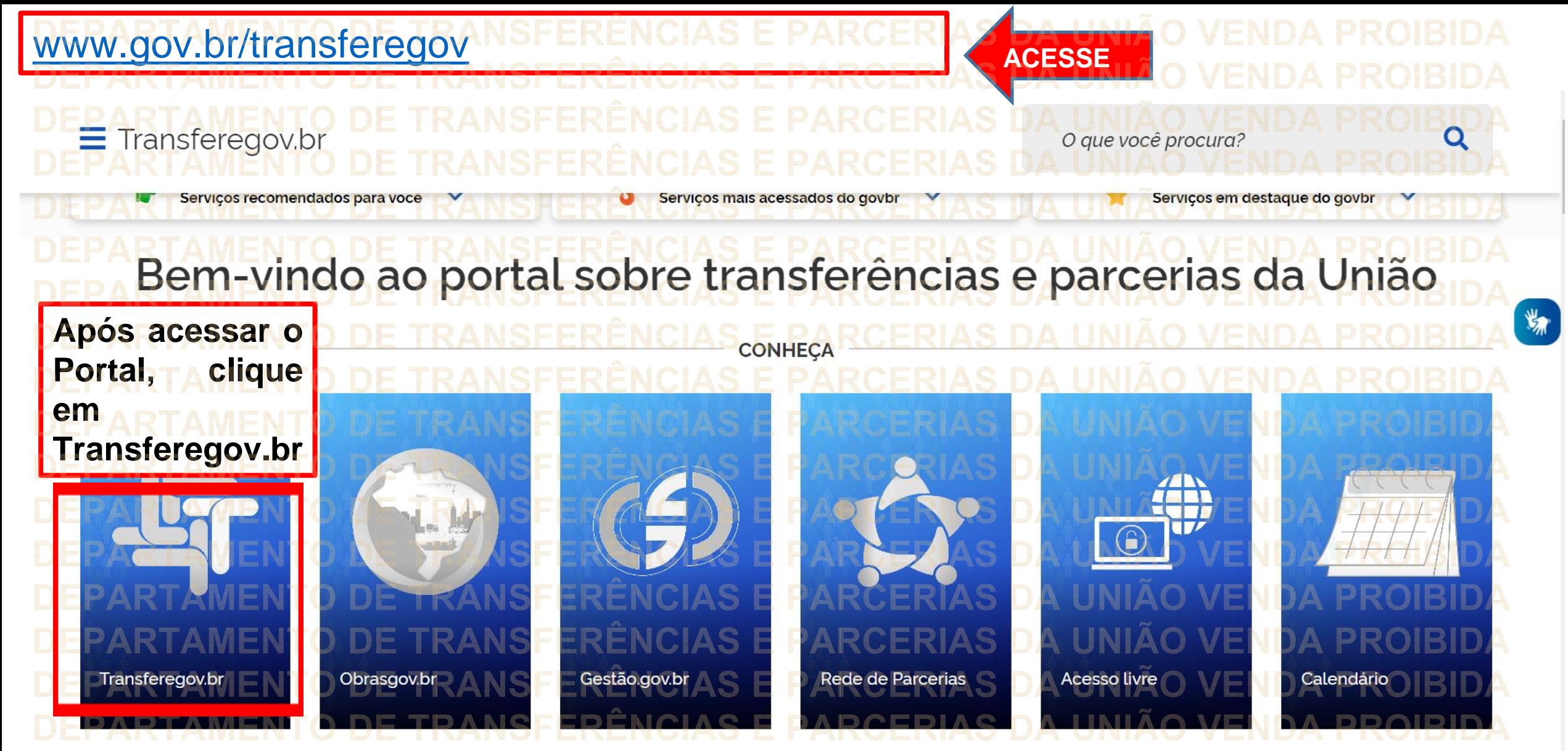

**Para cadastrar o PLANO DE TRABALHO, é necessário estar LOGADO e ter perfil de CADASTRADOR DE PROPOSTA.**

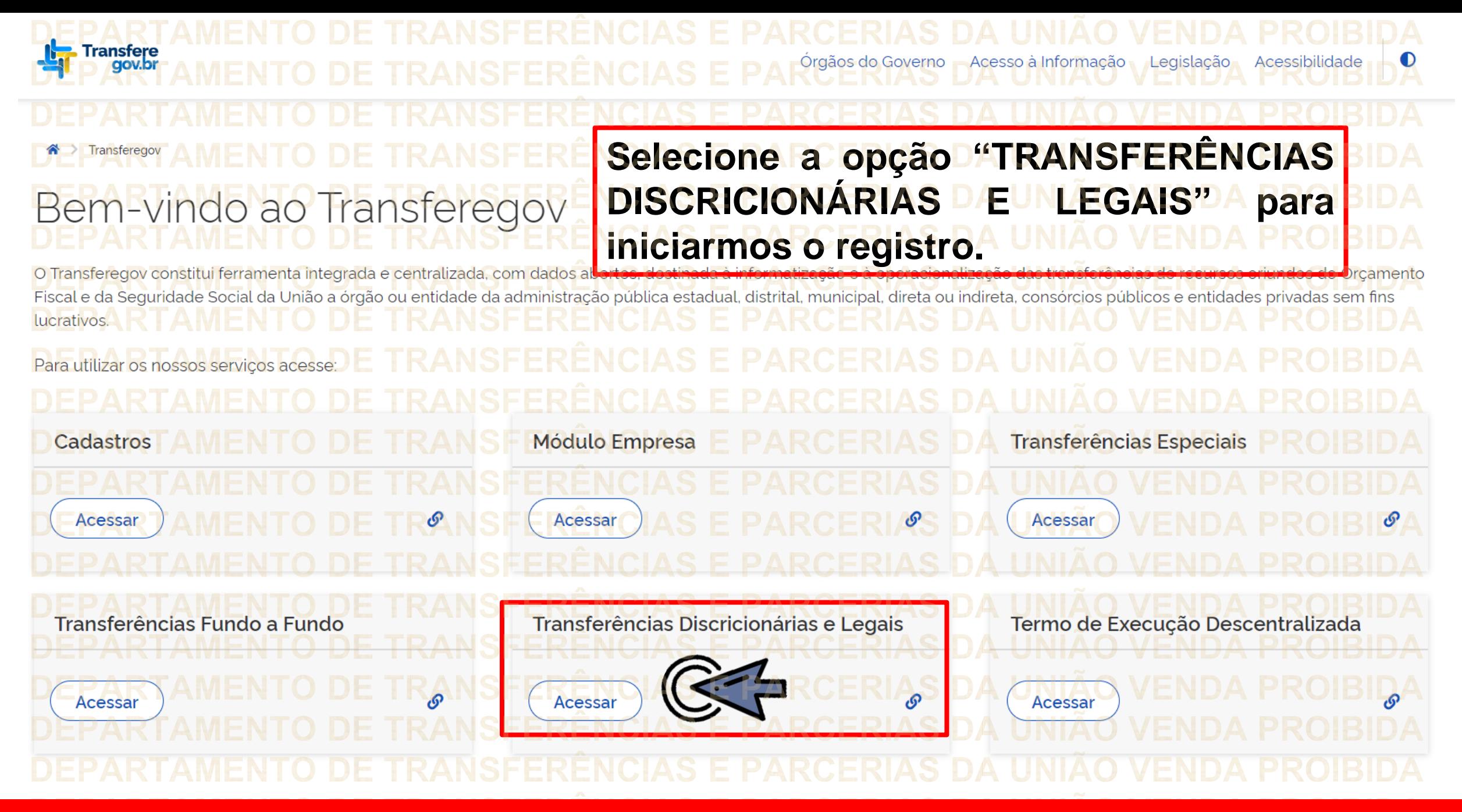

**Para cadastrar o PLANO DE TRABALHO, é necessário estar LOGADO e ter perfil de CADASTRADOR DE PROPOSTA.**

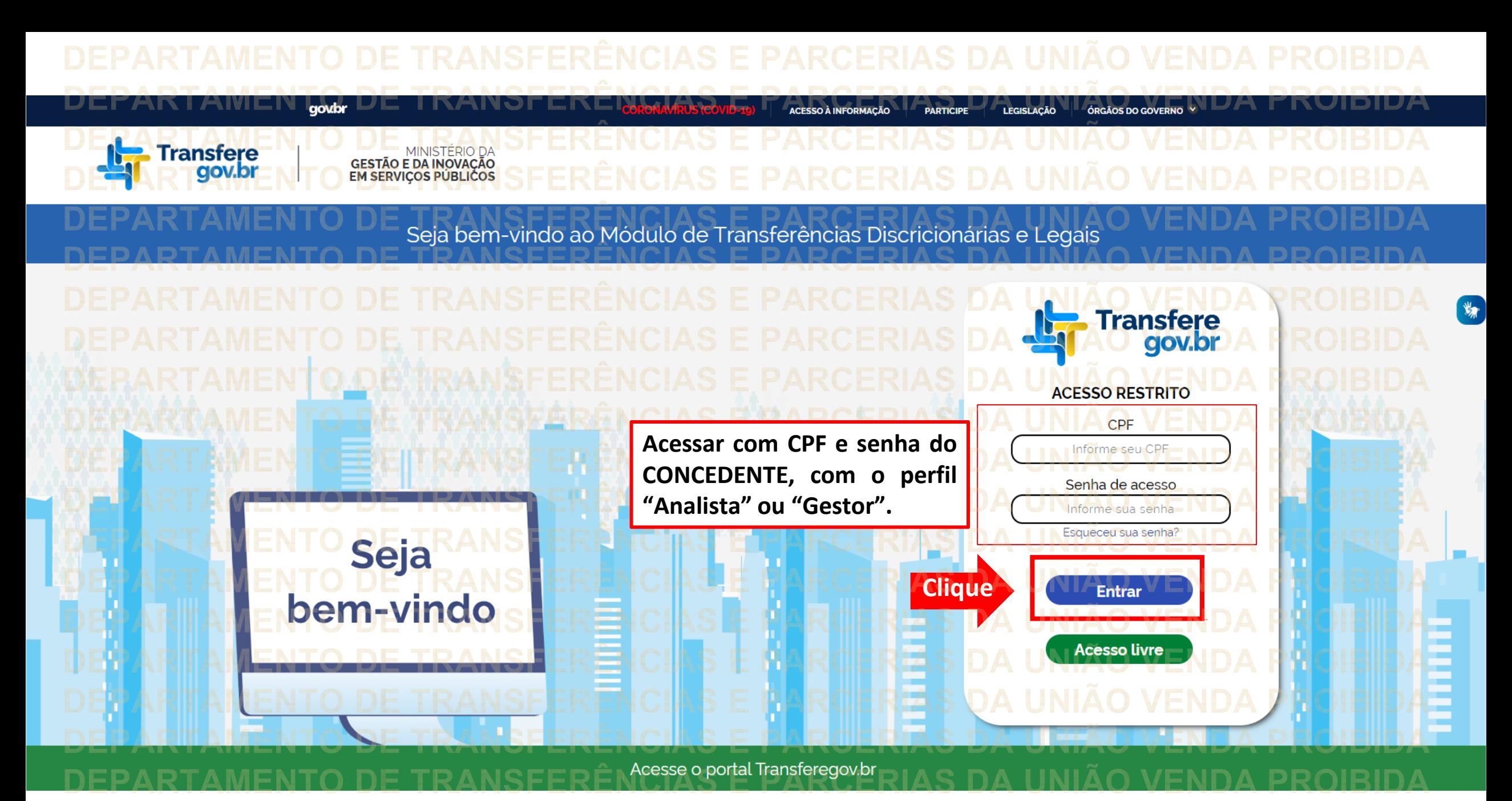

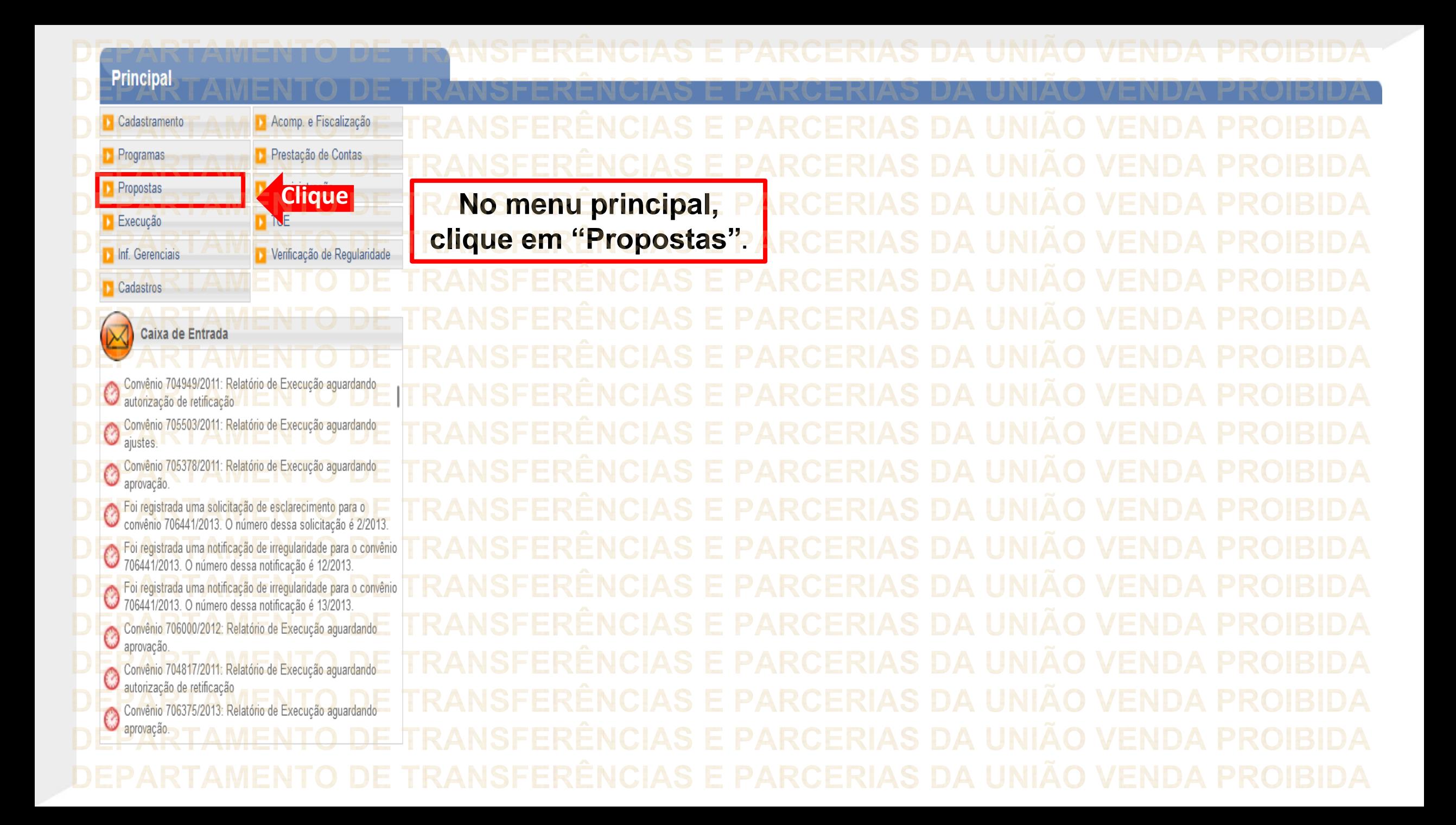

## **Principal** Cadastramento Acomp. e Fiscalização Propostas » Histórico **D** Consultar CR Prestação de Contas Programas Declarações » Incluir Proposta **CliquePropostas** Administração Marcar Proposta Reprogramada D Consultar Propostas » Pareceres **D** TCE **Execução** >> Dados da Proposta/Pré-Convênio/Convênio >> Sub-Rogação de Concedente » Gerar Pré-Convênio Verificação de Regularidade Inf. Gerenciais **D** CPS **Cadastros** Caixa de Entrada  $\odot$ TCE 01945414103 solicitando autorização TCE 012 solicitando autorização Convenios a vencer nos próximos 60 dias Suspensivas a vencer nos próximos 30 dias Foi enviada uma resposta à solicitação de esclarecimento de<br>Inúmero 1/2022 para o convênio 718332/2022  $\circledcirc$ Manumero 1/2022 para o convenio 718332/2022.<br>O Solicitação de Devolução de Saldo Remanescente aguardando Convênios aguardando análise da Prestação de Contas Convênios com solicitações de Ajuste de PT aguardando Convênios aguardando aprovação de Ajuste de PT Convênios aguardando aprovação de Ajuste de Filhos<br>Convênio 715458/2019: Relatório de Execução aguardando análise final Convênio 717190/2021: Relatório de Execução aguardando

▶ Principal ▶ Consultar Proposta

**Consultar Proposta** 

**Nesta tela, aparecem diversos parâmetros de consulta, os quais permitem o acesso à proposta que será analisada.**

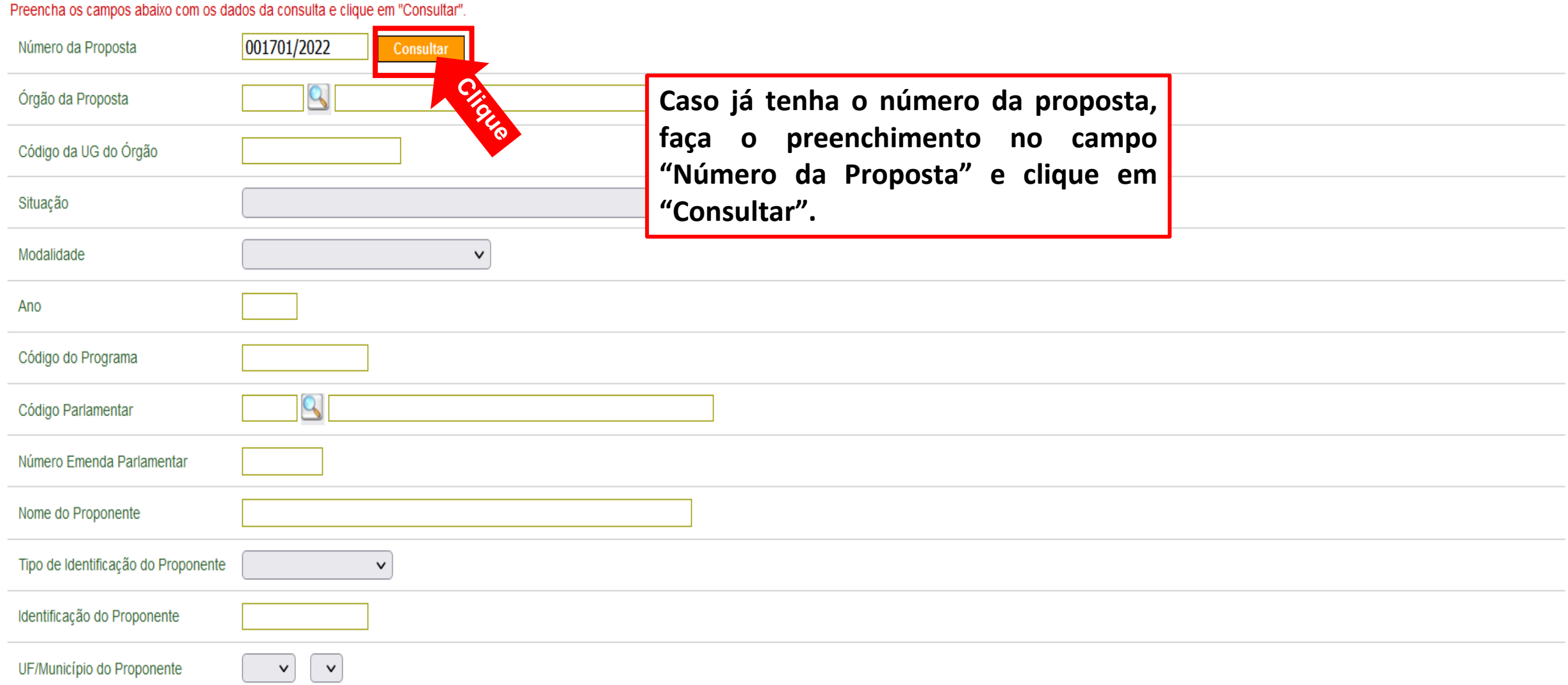

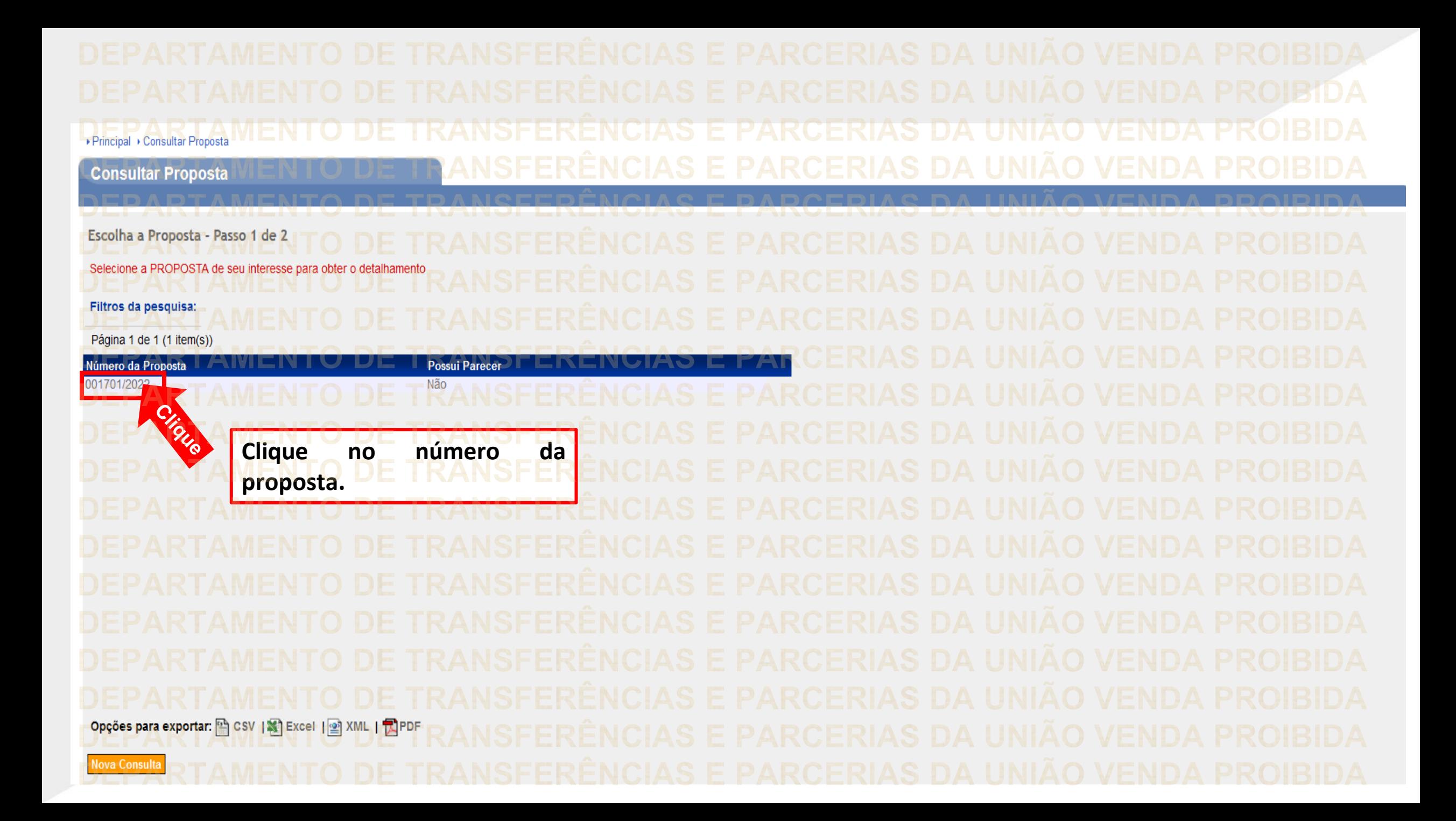

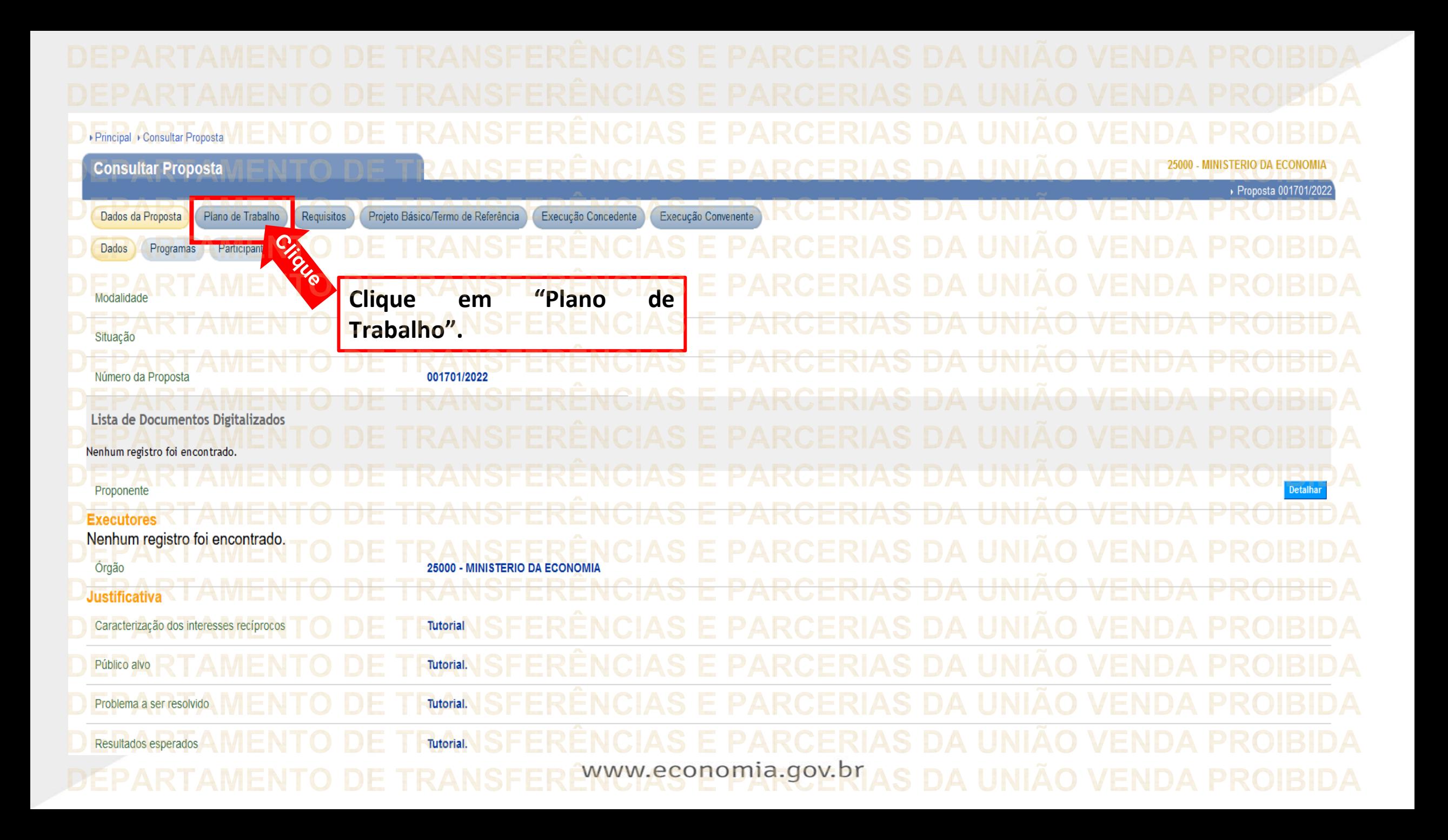

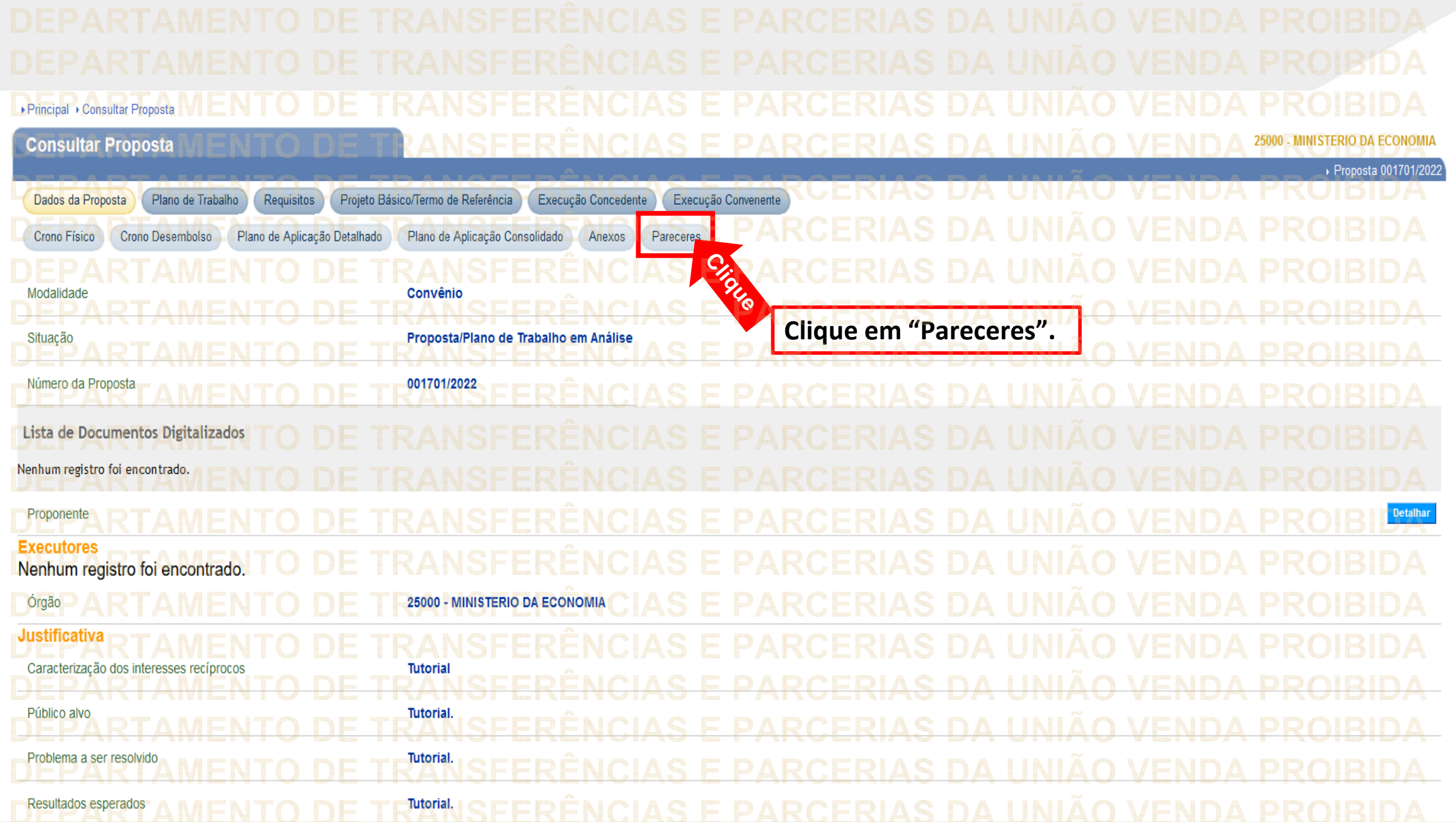

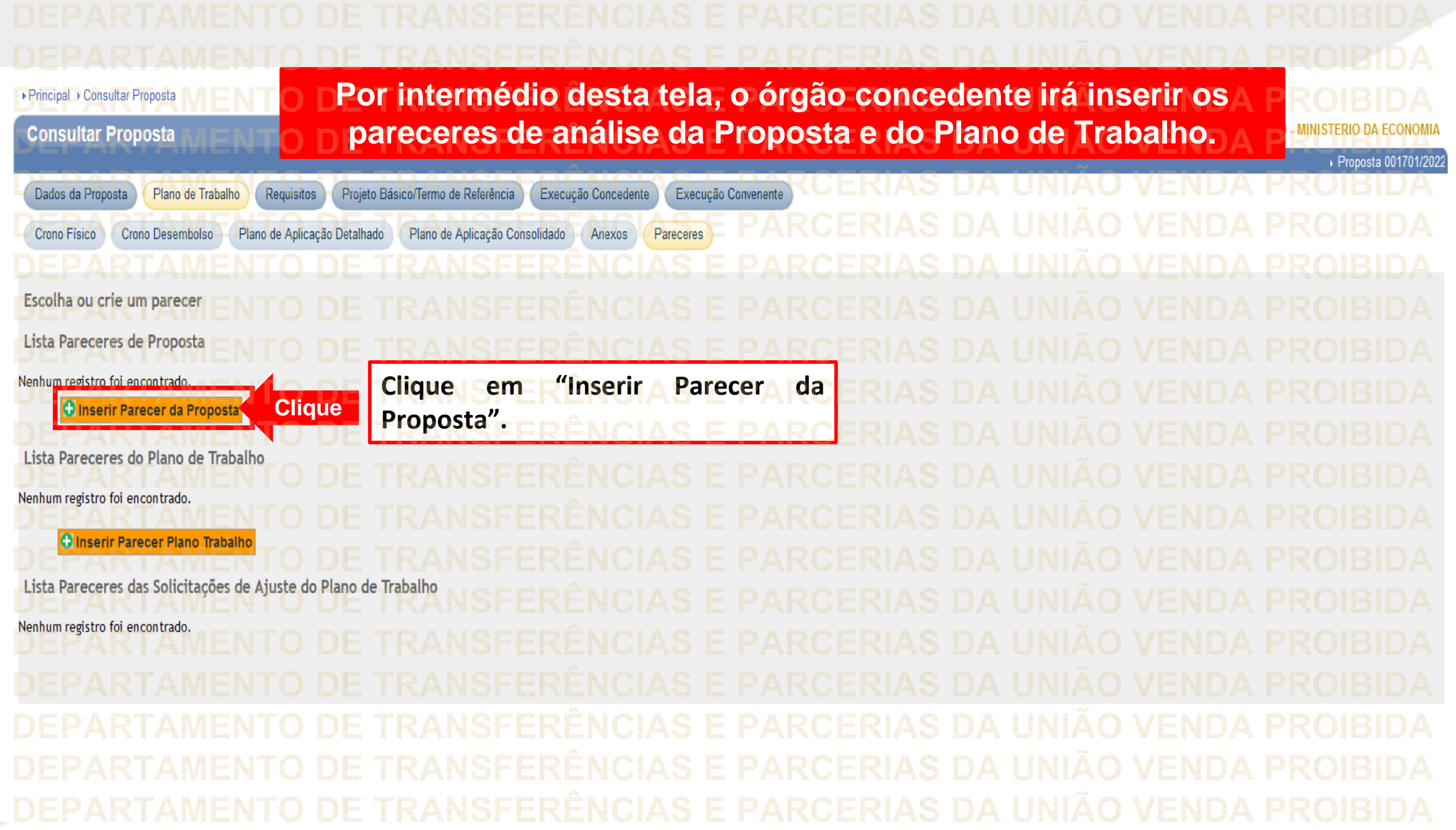

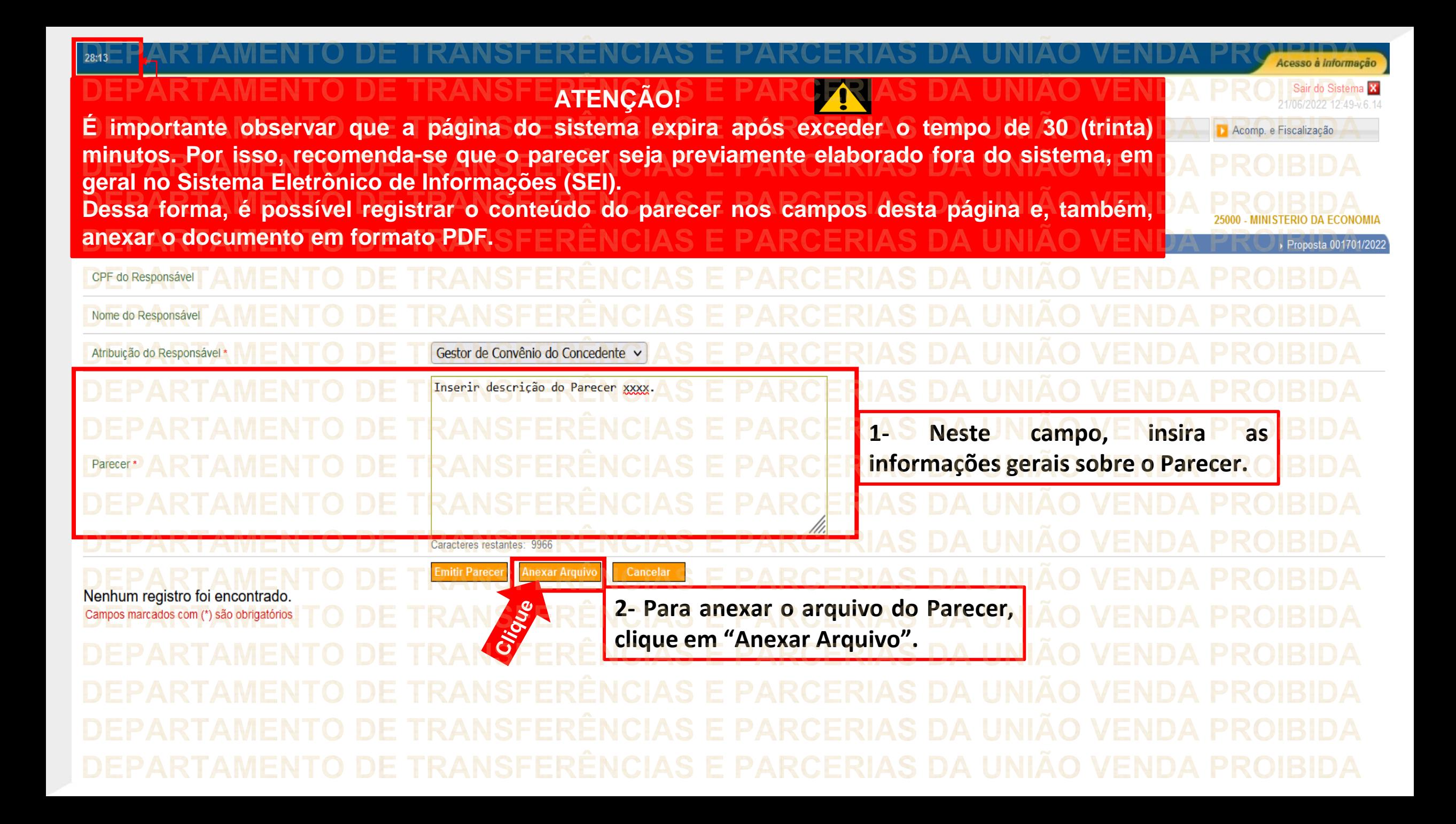

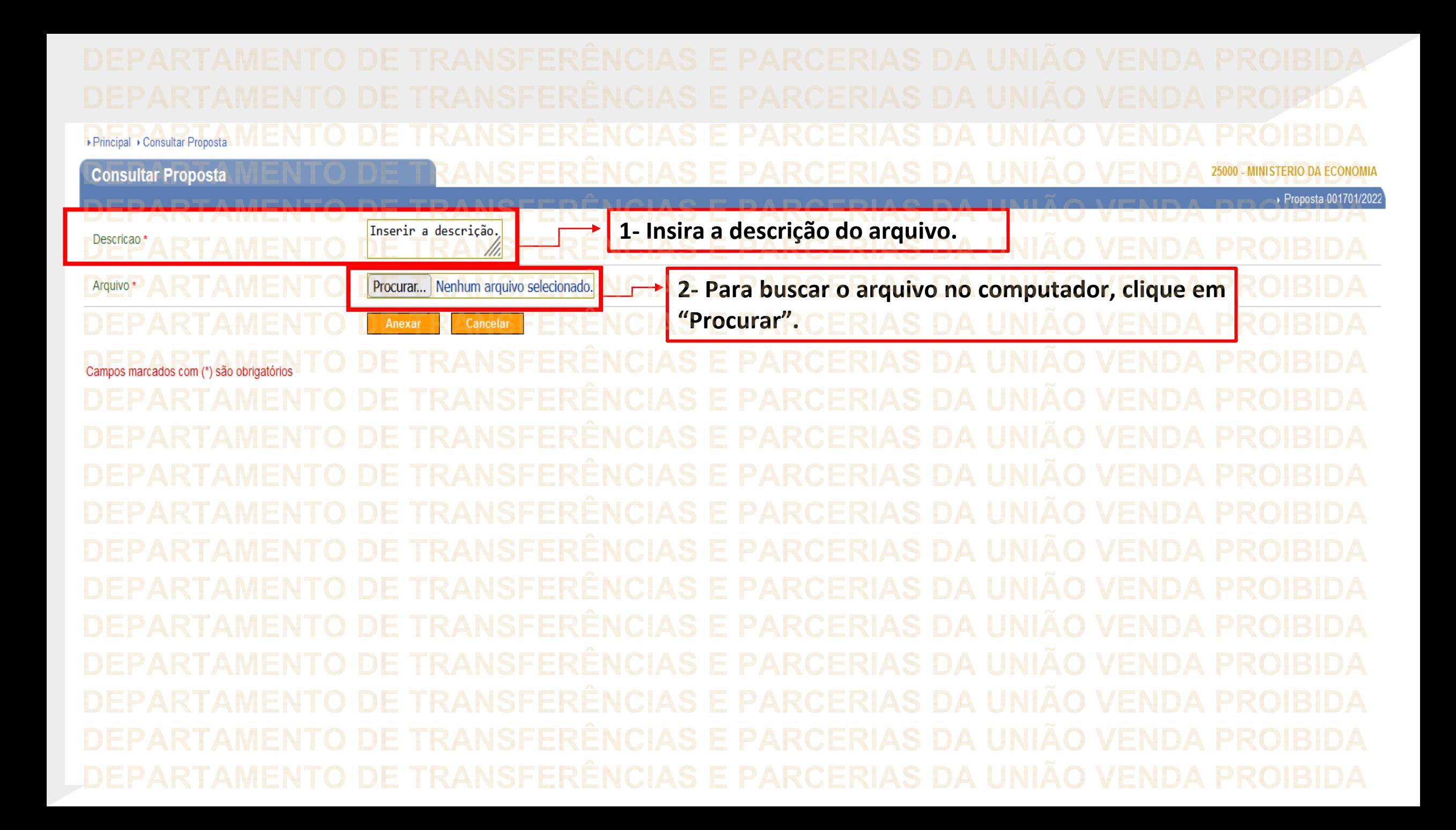

▶ Principal ▶ Consultar Proposta **Consultar Proposta MINISTERIO DA ECONOMIA** Proposta 001701/2022 Inserir a descrição. Descricao 111. Arquivo<sup>:</sup> Procurar... Parecer.pdf **Clique** Cancelar Anexar Campos marcados com (\*) são obrigató **Após selecionar o arquivo do Parecer, clique em "Anexar".**www.economia.gov.br

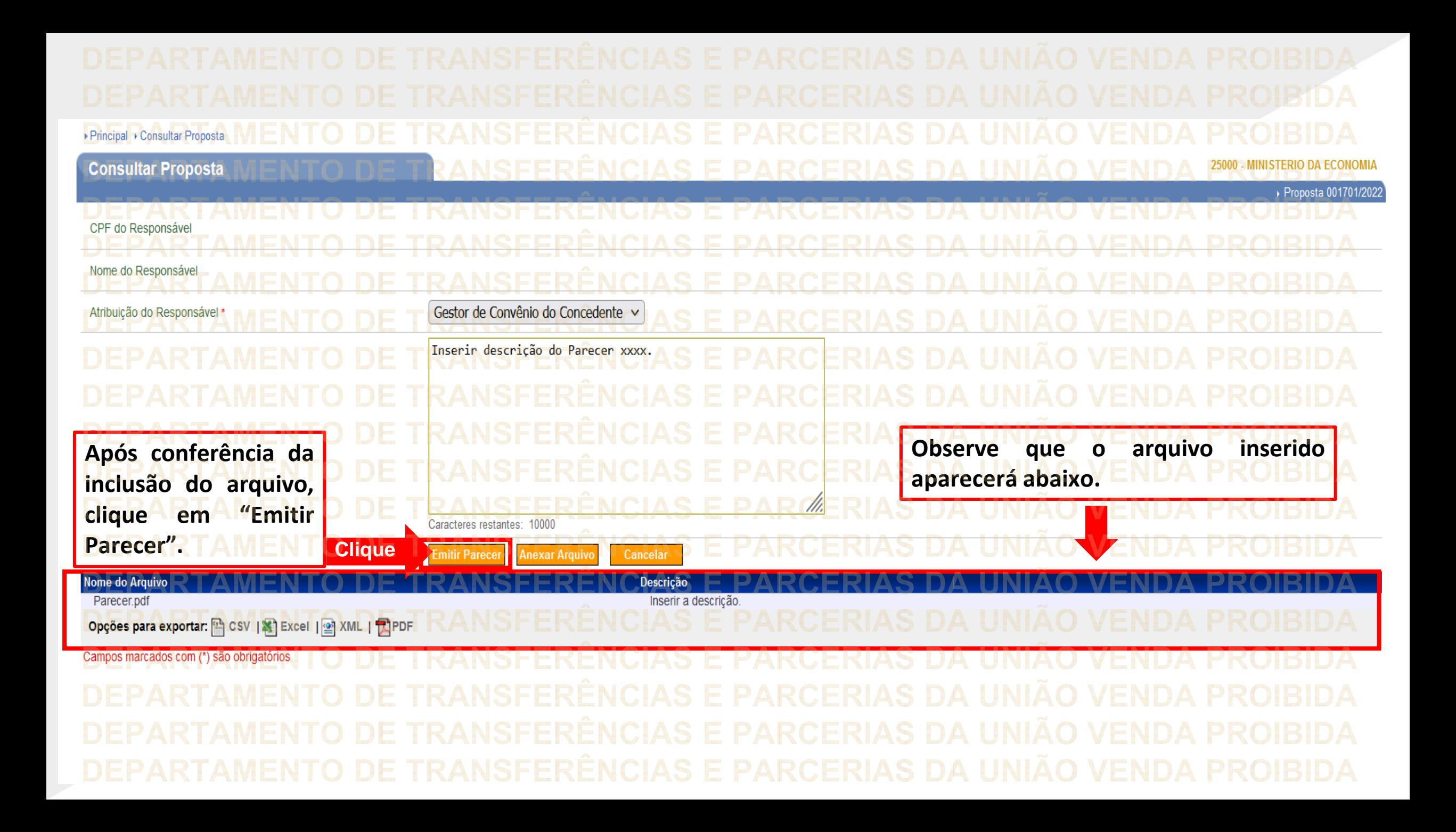

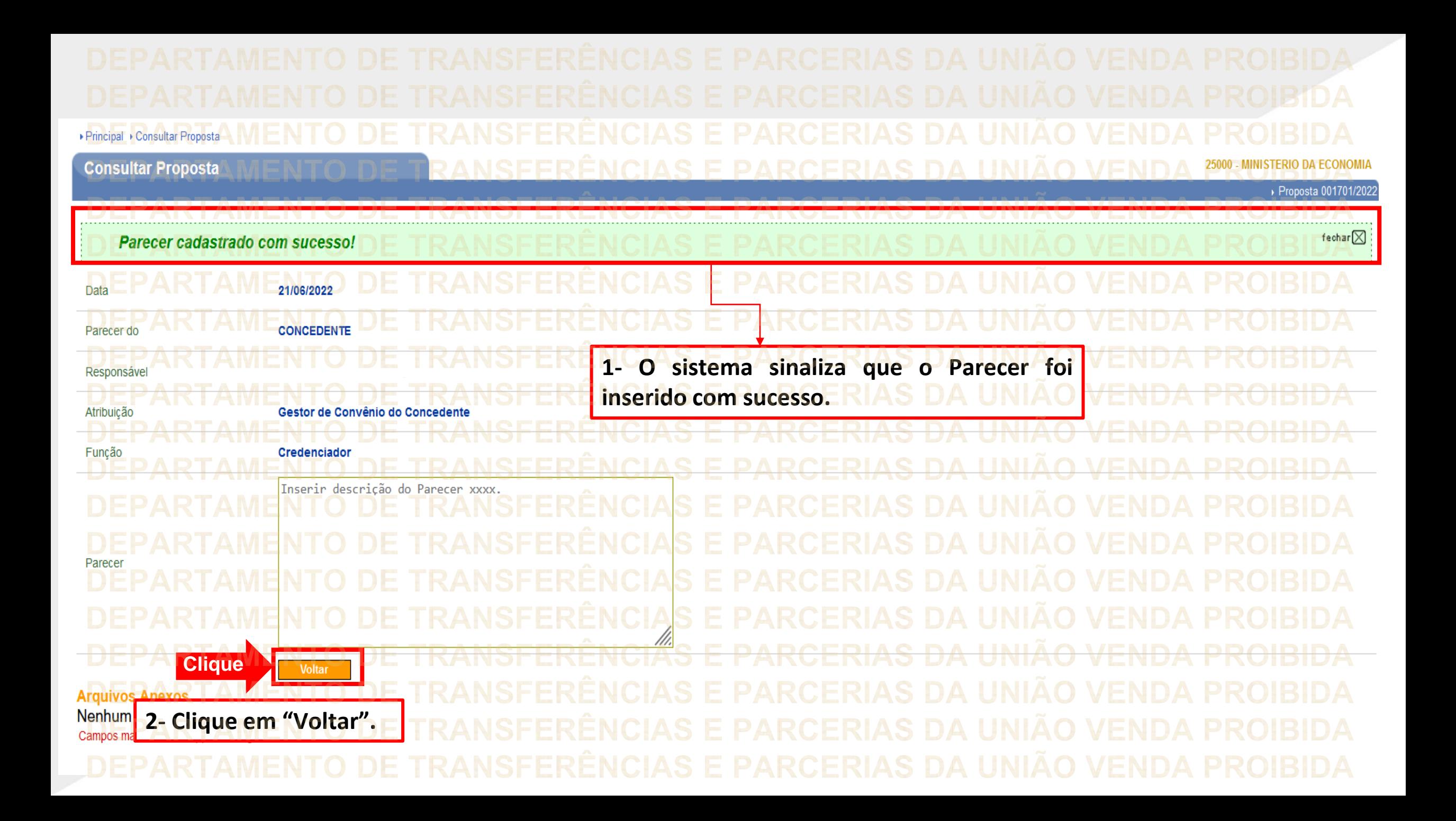

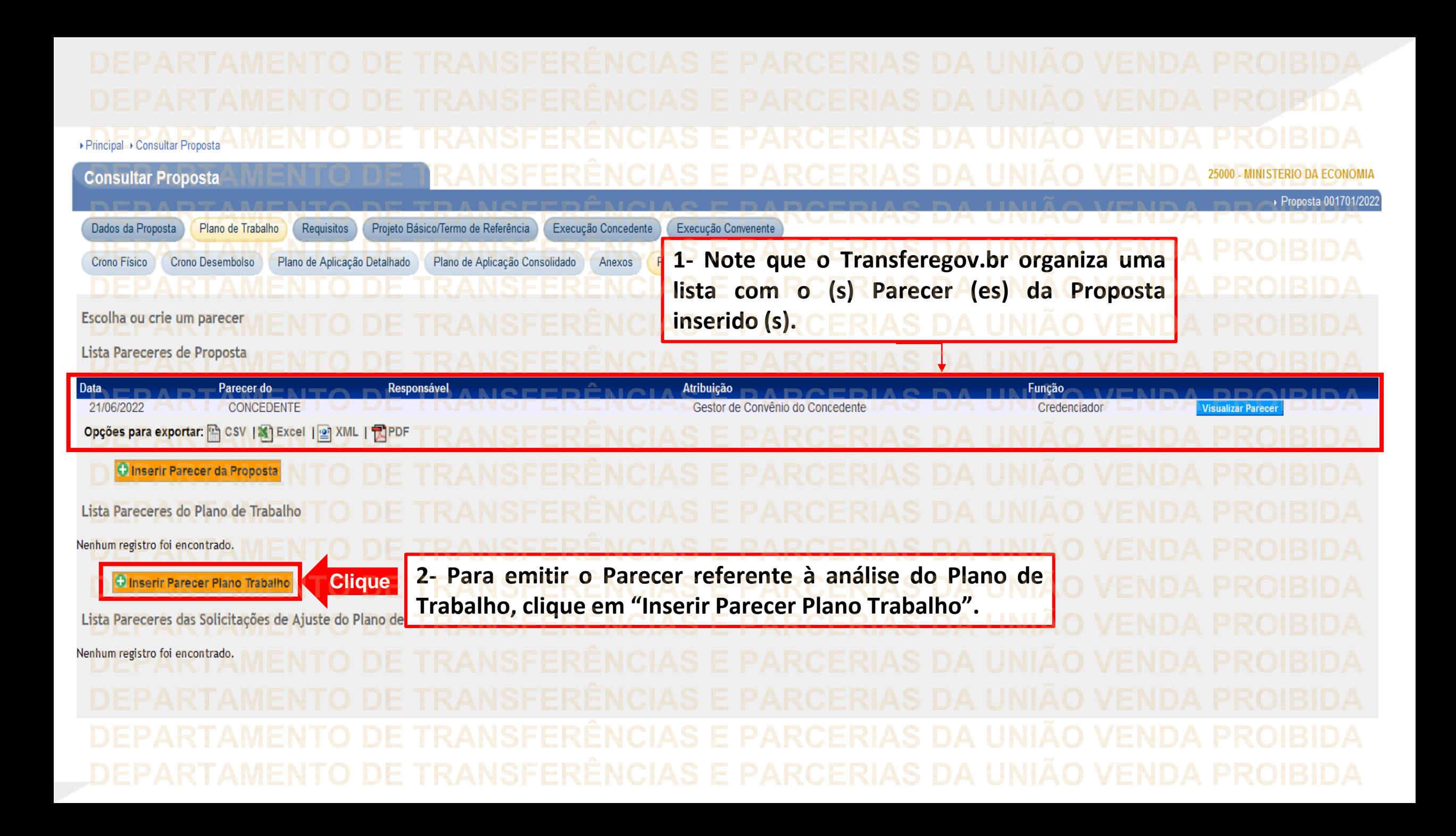

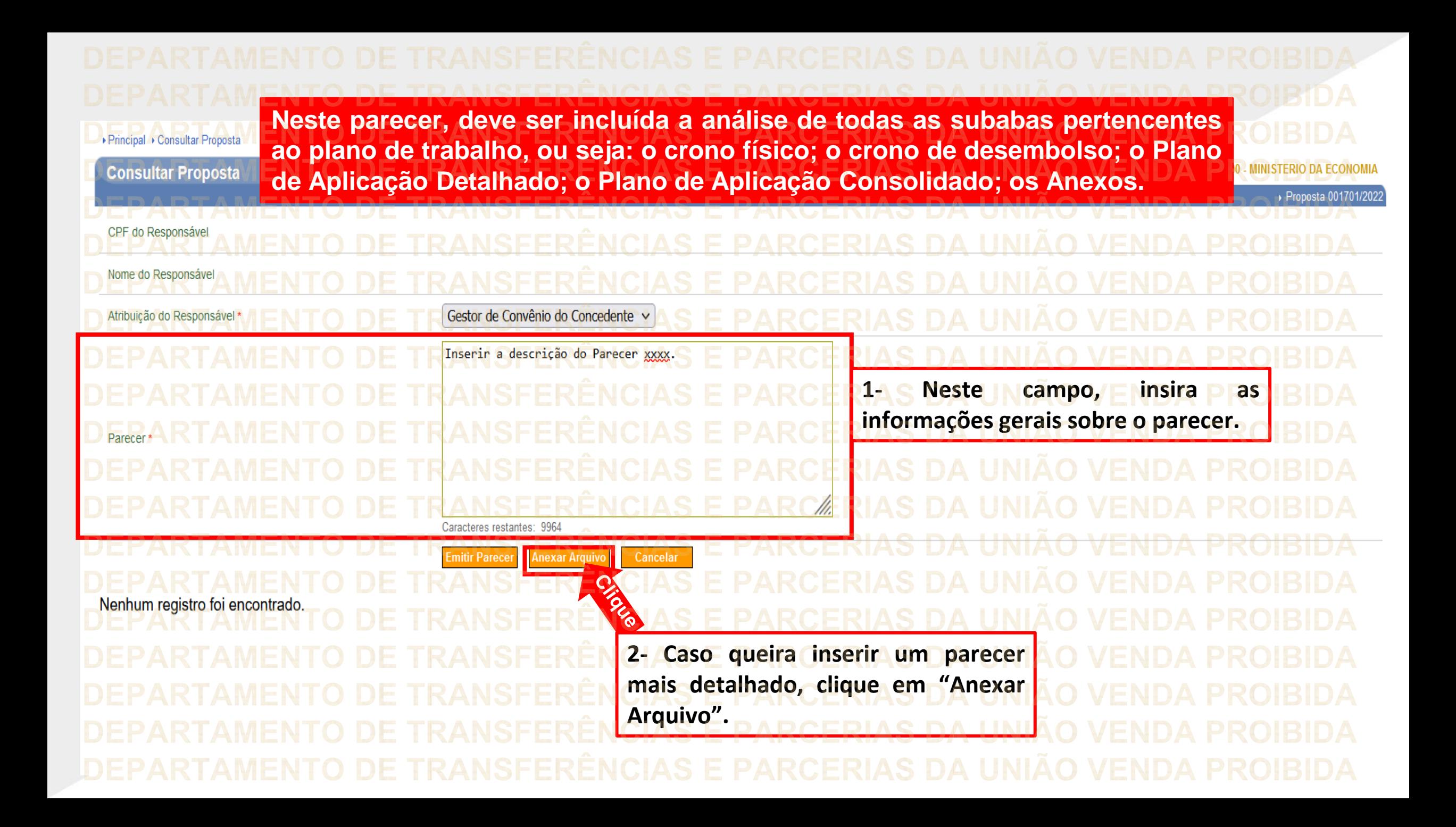

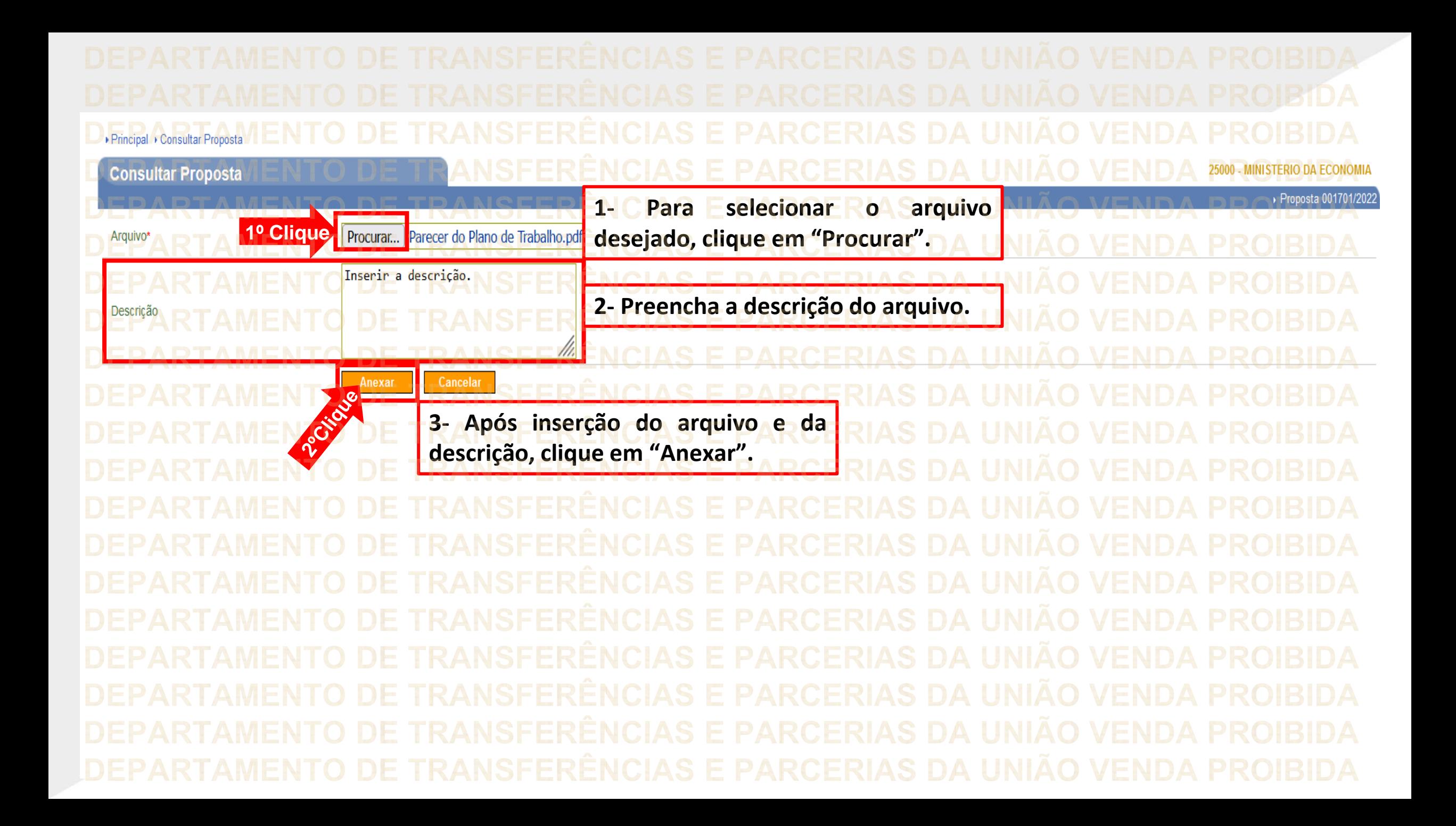

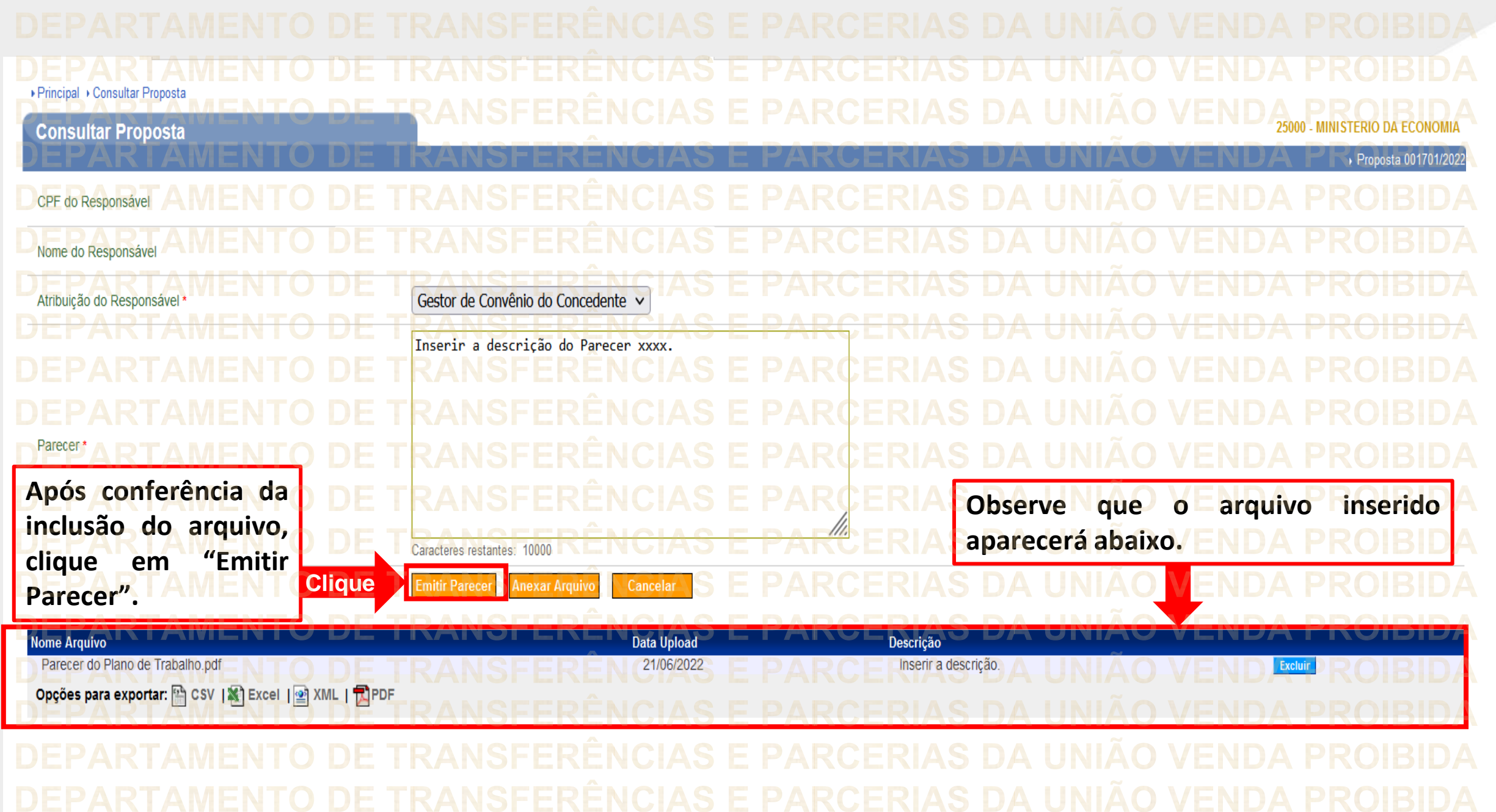

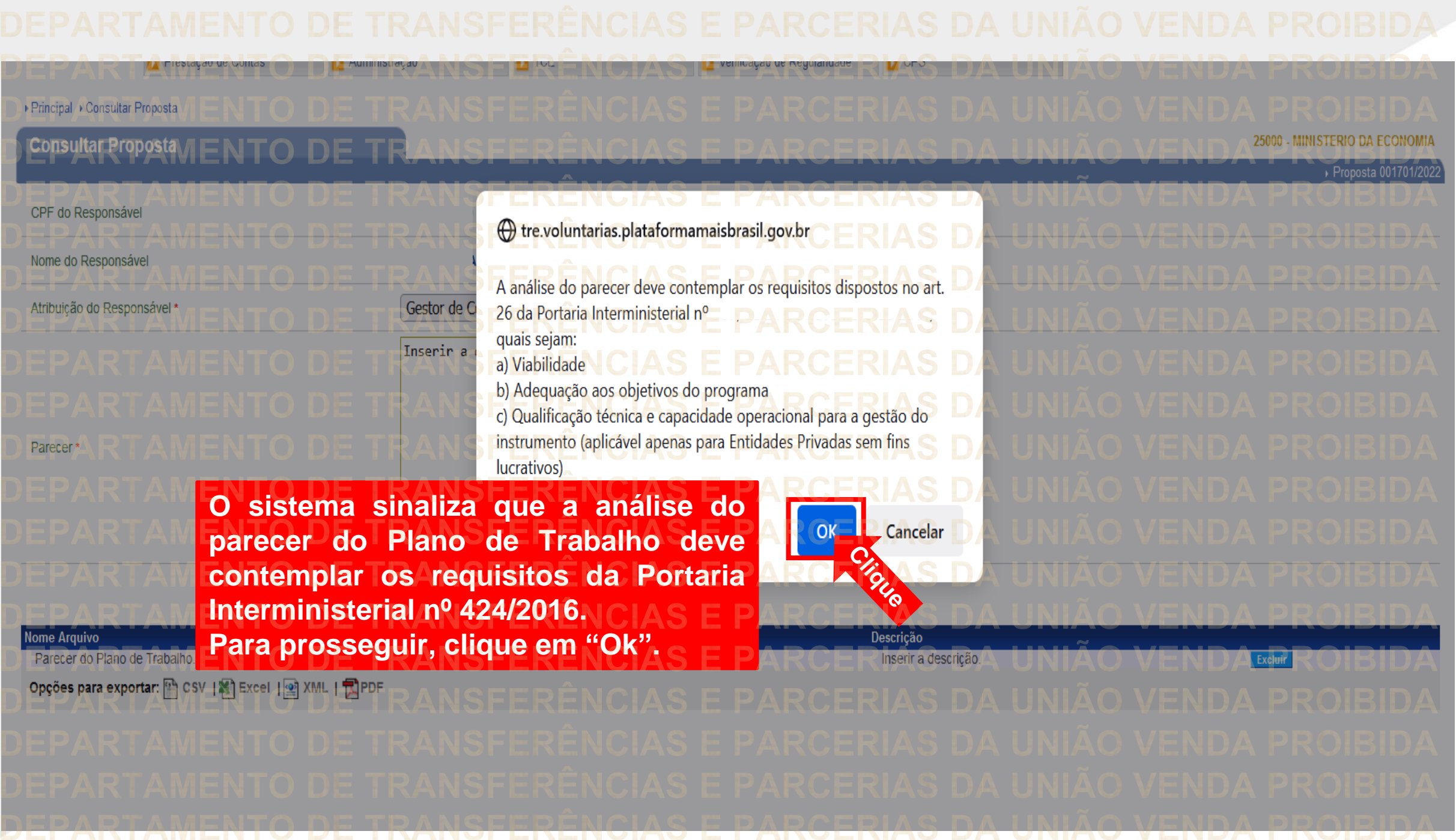

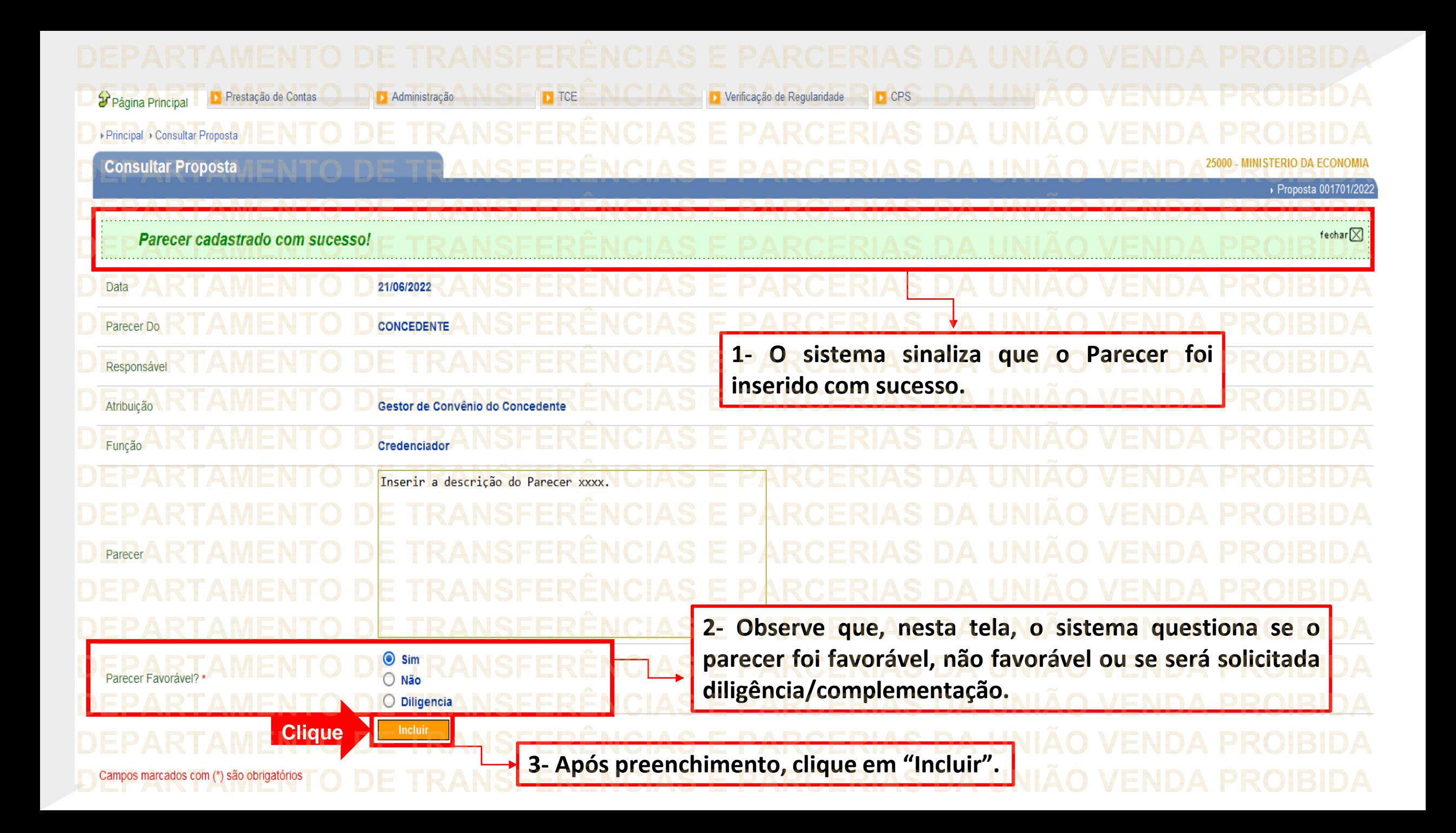

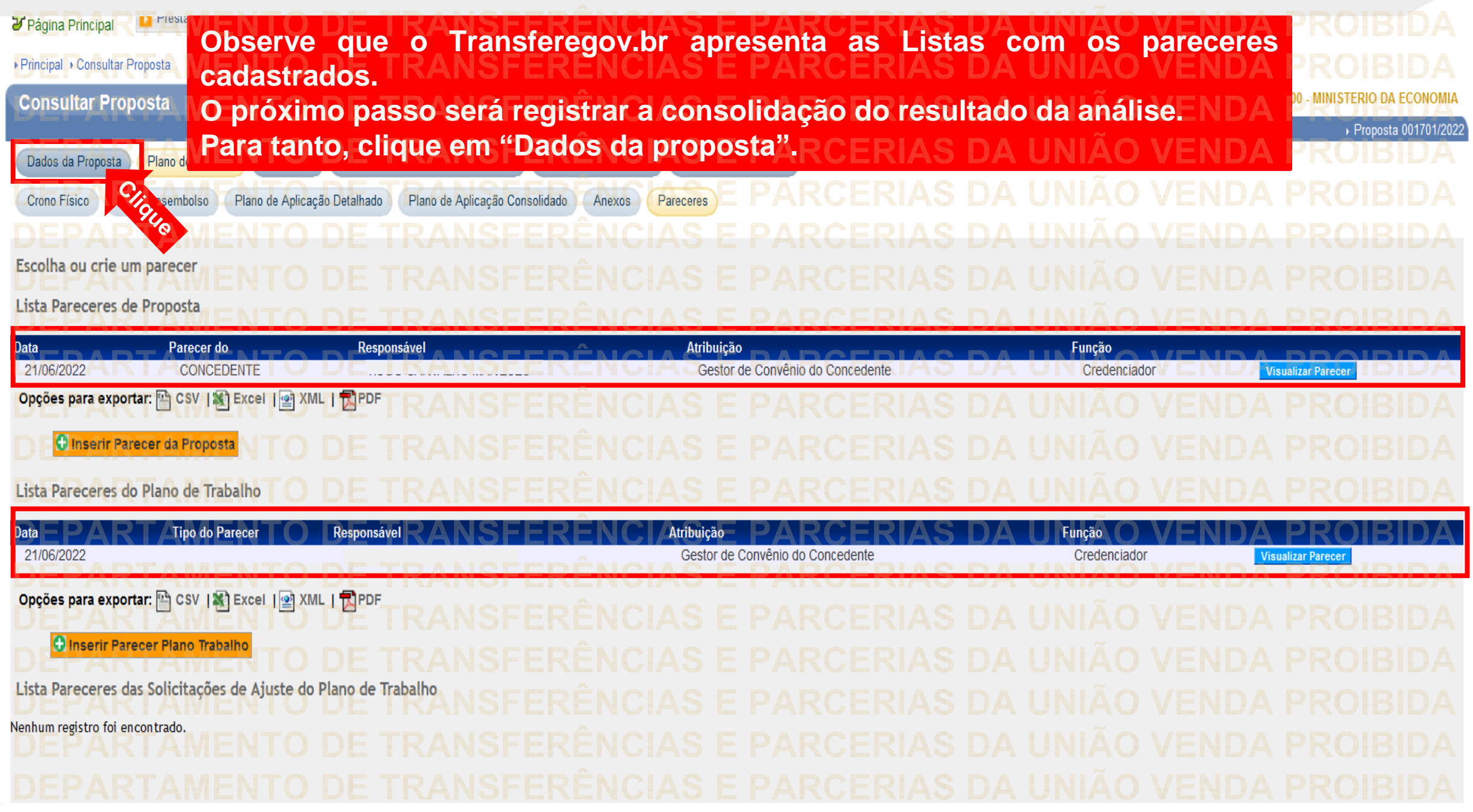

![](_page_25_Figure_0.jpeg)

![](_page_26_Picture_17.jpeg)

![](_page_27_Picture_16.jpeg)

![](_page_28_Figure_0.jpeg)

![](_page_29_Figure_0.jpeg)

![](_page_30_Picture_43.jpeg)

**Chegamos ao fim do nosso tutorial! DÚVIDAS:** • Se ainda ficou com dúvidas, entre em contato com a central de atendimento, por meio dos seguintes canais: ⮚**0800 978 9008** – segunda-feira a sexta-feira, das 8h00 às 18h00. ⮚[https://portaldeservicos.economia.gov.br](https://portaldeservicos.economia.gov.br/) ⮚Perguntas [frequentes](https://www.gov.br/plataformamaisbrasil/pt-br/ajuda/perguntas-frequentes) ([https://www.gov.br/transferegov/pt](https://www.gov.br/plataformamaisbrasil/pt-br/ajuda/perguntas-frequentes)[br/ajuda/perguntas-frequentes](https://www.gov.br/plataformamaisbrasil/pt-br/ajuda/perguntas-frequentes))

## MINISTÉRIO DA<br>GESTÃO E DA INOVAÇÃO<br>EM SERVIÇOS PÚBLICOS